## VFP 17 PDF

https://www.100test.com/kao\_ti2020/137/2021\_2022\_\_E8\_AE\_A1\_ E7\_AE\_97\_E6\_9C\_BA\_E7\_c97\_137014.htm

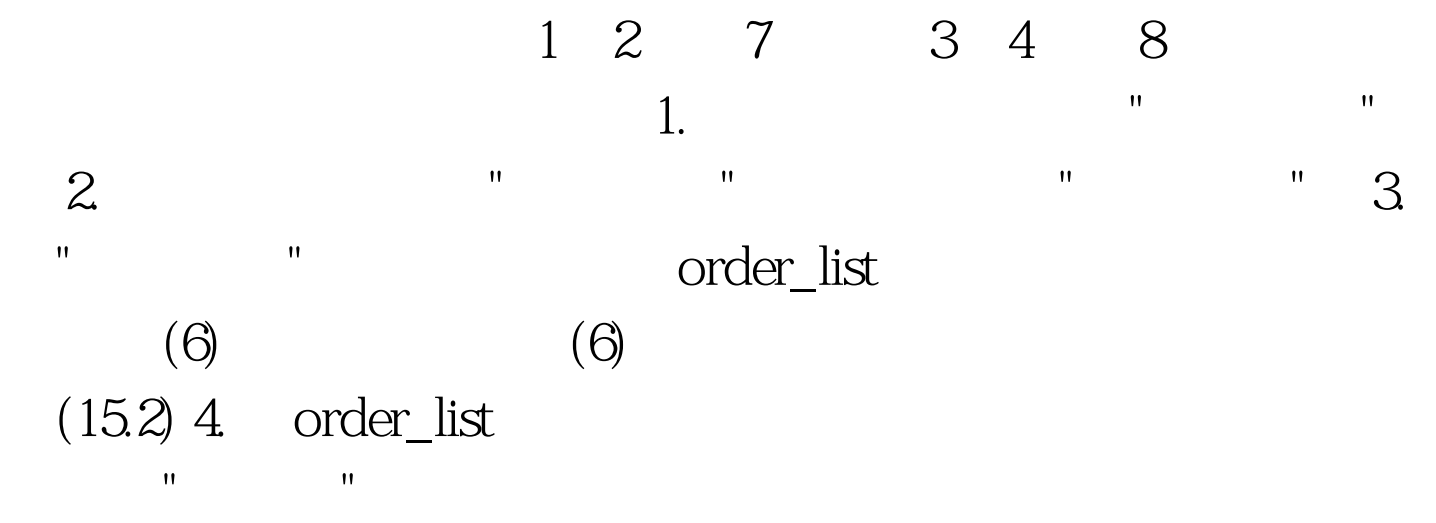

Visual FoxPro $\qquad \qquad \qquad \text{Ctrl N}$ 对话框,在文件类型中选择"项目",再点击"新建文件"按钮; 第二步:在弹出的"创建"对话框中,选定考生文件夹,在项

 $\blacksquare$  in the pjx", and  $\blacksquare$  $\overline{\mathbf{u}}$  ,  $\overline{\mathbf{u}}$  ,  $\overline{\mathbf{u}}$ , and a set of the set of the set of the set of the set of the set of the set of the set of the set of the set of the set of the set of the set of the set of the set of the set of the set of the set of the set of the set 出的"新建数据库"对话框中点击"新建文件"; 第五步:在弹出  $\mathbf{u} = \mathbf{u}$  , and  $\mathbf{u} = \mathbf{u}$  , and  $\mathbf{u} = \mathbf{u}$  , and  $\mathbf{u} = \mathbf{u}$  , and  $\mathbf{u} = \mathbf{u}$ 

 $\Delta d$ bc",  $\sim$  75,  $\sim$  76,  $\sim$  76,  $\sim$  76,  $\sim$  76,  $\sim$  76,  $\sim$  76,  $\sim$  76,  $\sim$  76,  $\sim$  $\frac{1}{\sqrt{1-\frac{1}{\sqrt{1-\frac{1$ 出的"新建表"对话框中点击"新建表",并在弹出的"创建"对话

" "order\_list.dbf"  $\mathbf{R} = \mathbf{R} \mathbf{R}$   $\mathbf{R} = \mathbf{R}$ " and  $\mathbf{R} = \mathbf{R}$ " and  $\mathbf{R} = \mathbf{R}$ " and  $\mathbf{R} = \mathbf{R}$ " and  $\mathbf{R} = \mathbf{R}$ 

号",在索引类型列中选择"主索引",在索引表达式列中填入" 订单号",点击"确定"按钮,保存表结构。 100Test 下载频道开

www.100test.com